## **Installationshandbok** ColorEdge CG247X

#### **LCD-färgskärm**

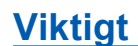

**Läs försiktighetsåtgärderna, den här installationshandboken och användarmanualen som finns på CD-skivan noggrant så att du känner dig säker och får ett effektivt användande av produkten.**

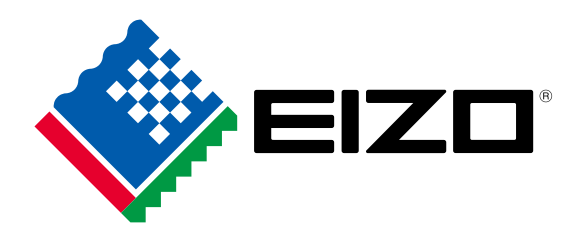

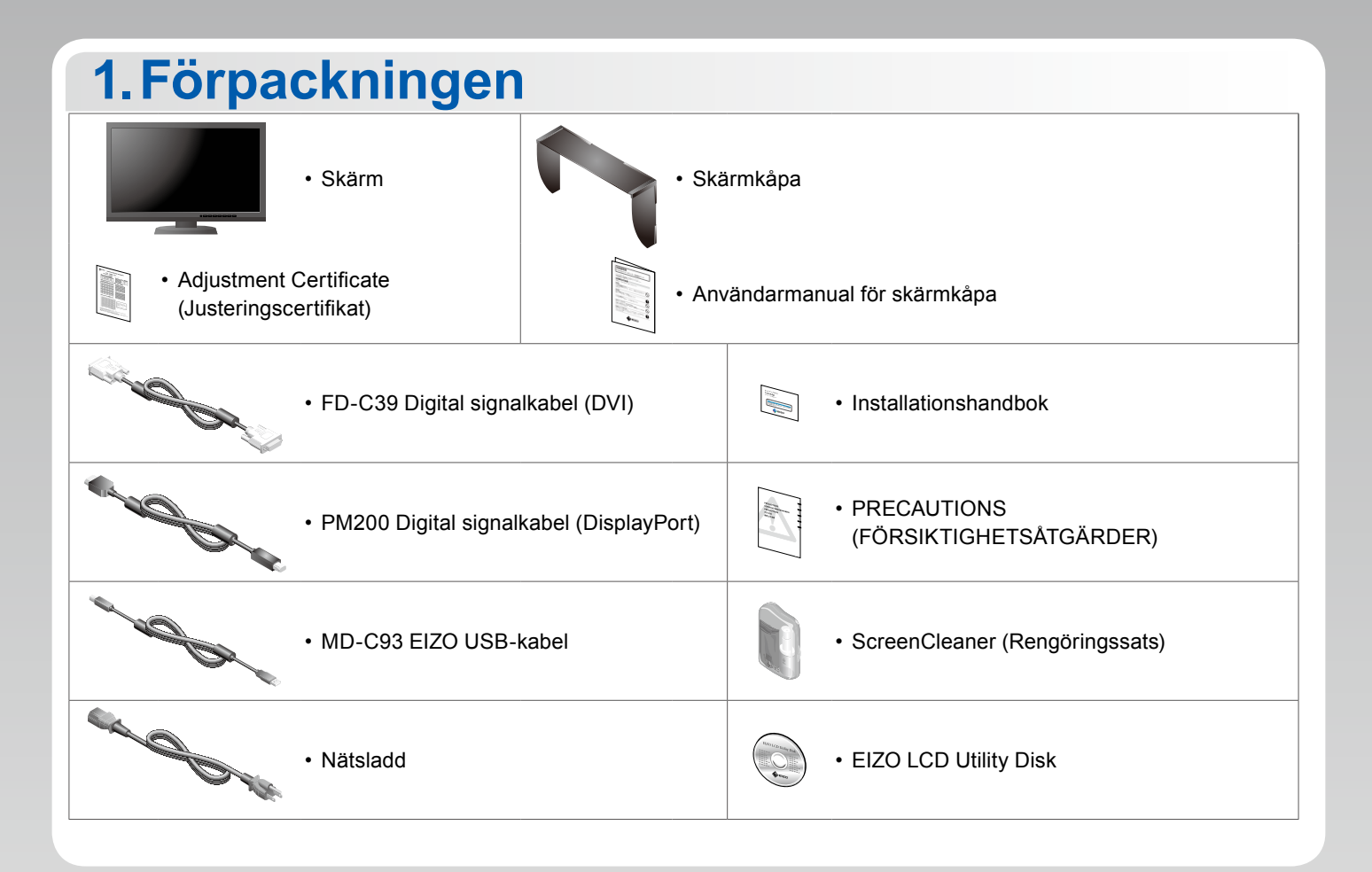

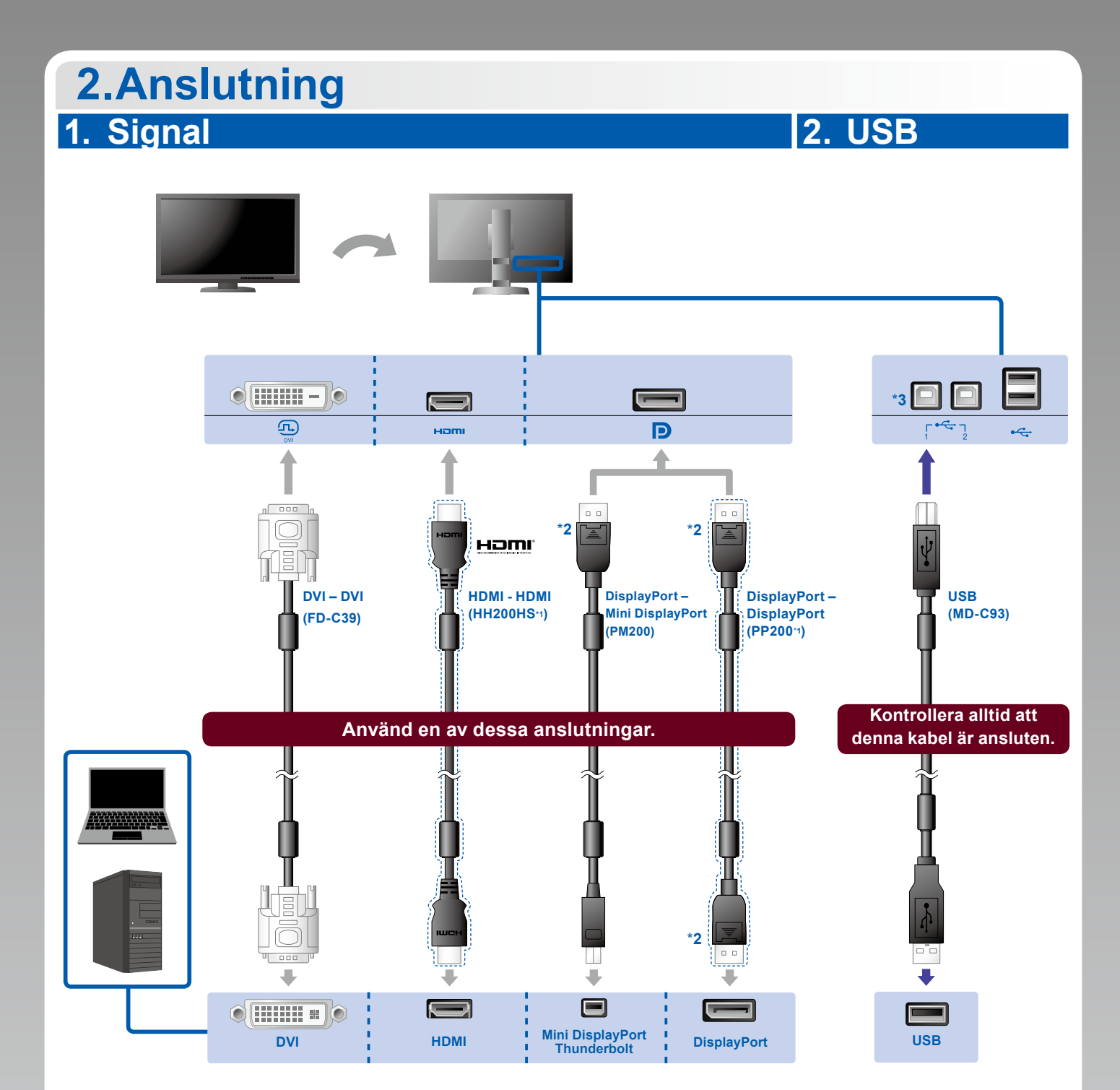

\*1 Tillval. \*2 När du tar bort DisplayPort-kabeln ska du trycka ned markeringen  $\triangleq$ längst ut på kabeln samtidigt som du drar ut kabeln.

\*3 Använd port 1. Standardinställningen är att USB-uppströmsport 2 är inaktiverad. För att ändra inställningarna, se skärmens användarhandbok.

### **3. Ström 4. Hållare**

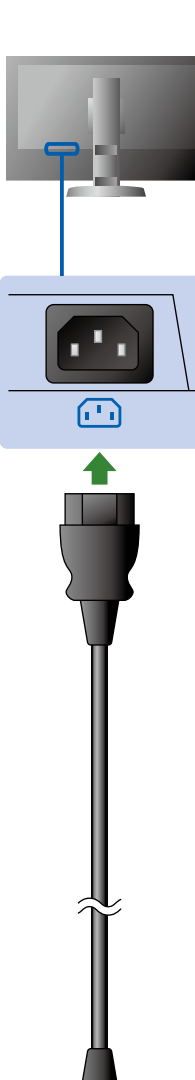

 $\mathbf{0}$  .  $\bullet$ 

#### Använd kabelhållaren på stativets baksida för att hålla kablarna samlade.

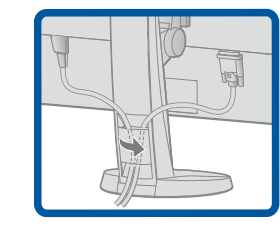

## **3.Inställning**

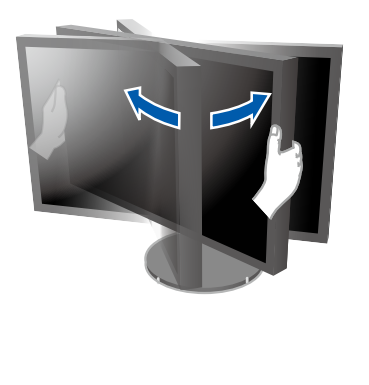

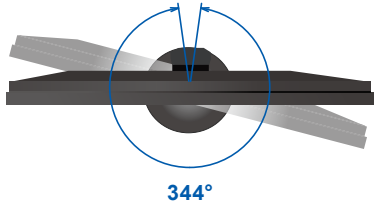

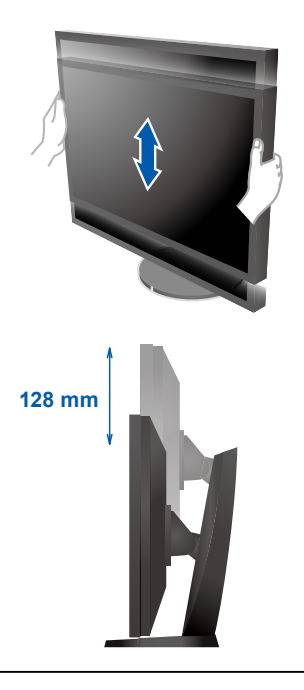

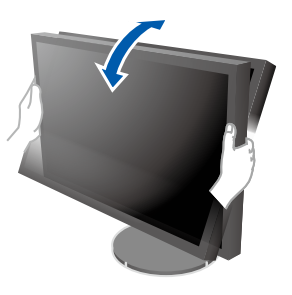

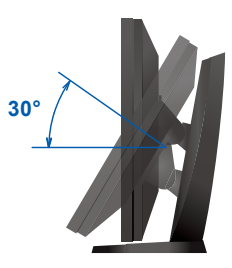

# **4.Skärm 1. Huvudströmbrytare 2. Strömknapp** M  $\boxed{\circlearrowright}$  $\sqrt{11}$ ENTER | U Av På **3. Signalval 4. Upplösning 1920 x 1200** SIGNAL MODE R

### **5.Huv**

För information om hur skärmkåpan monteras, vänligen läs skärmkåpans användarmanual (finns i skärmkåpans förpackning).

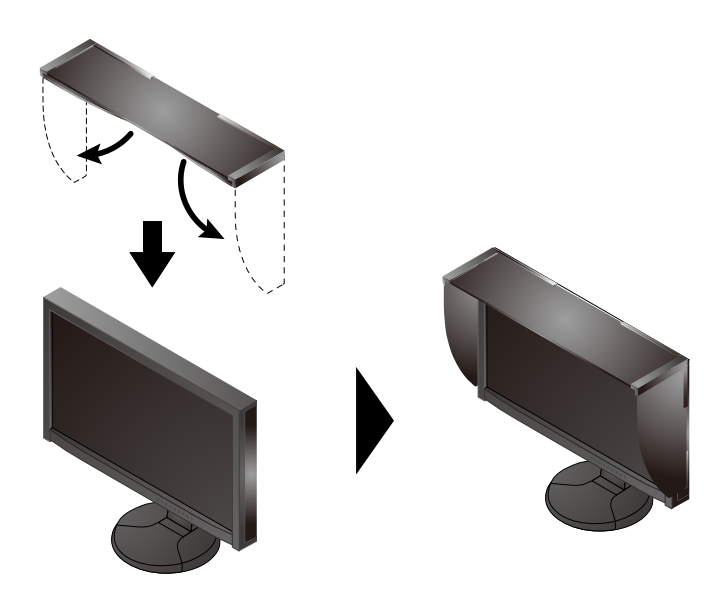

### **6.ColorNavigator**

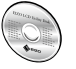

• Driftsanvisningar finns i användarmanualen för ColorNavigator (på CD-ROM).

### **SelfCalibration**

Används för regelbunden kalibrering.

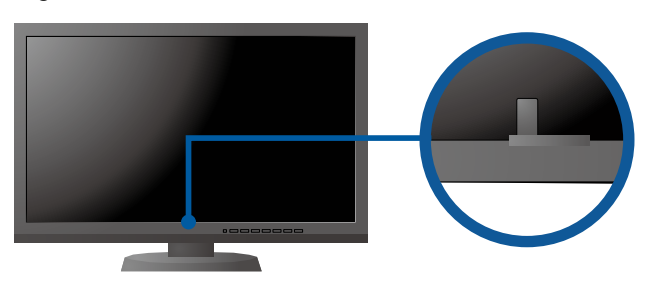

• For details on SelfCalibration, refer to the Monitor User's Manual on the CD-ROM.

### **●Ingen bild visas**

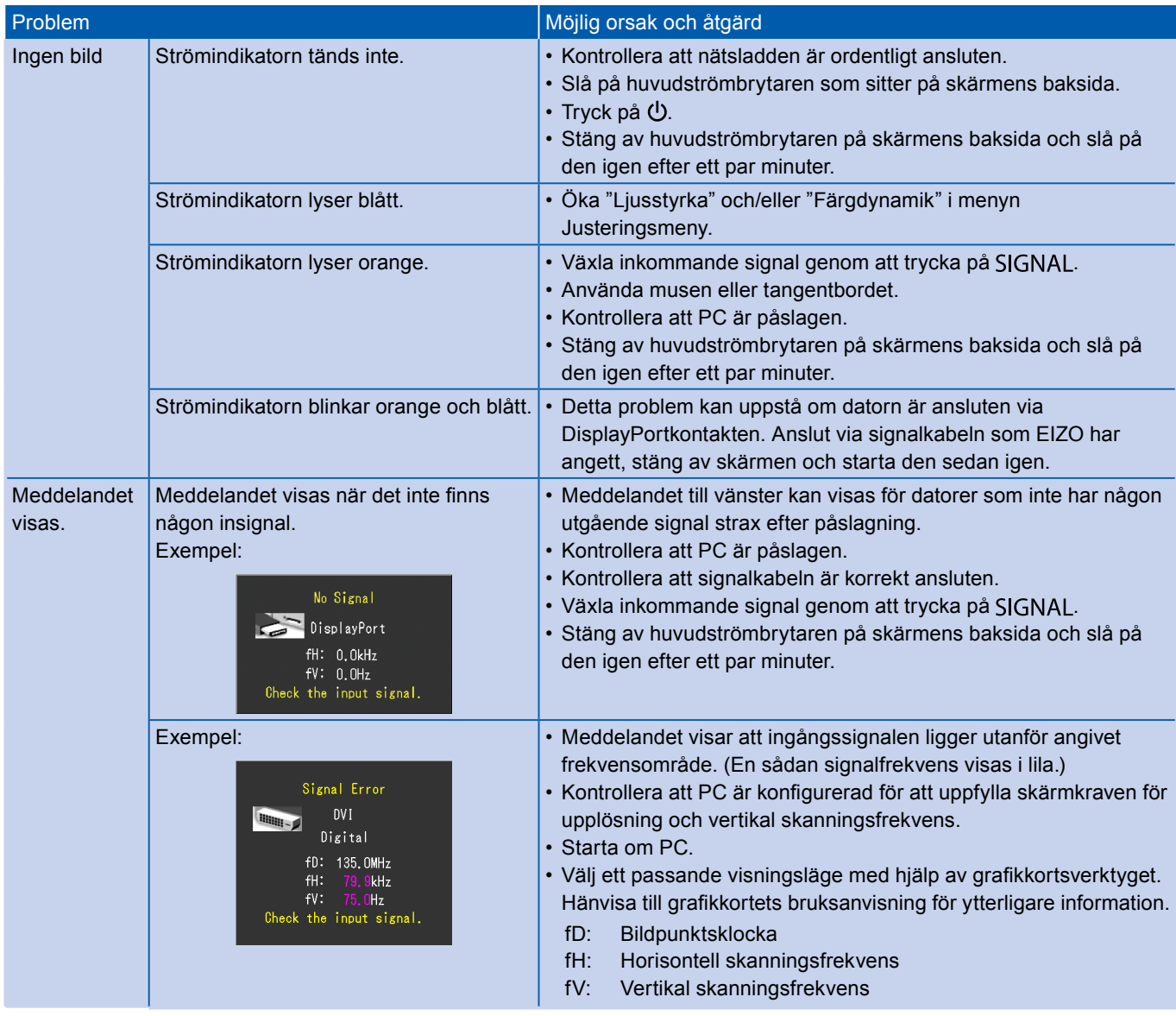